## **KIT PART NUMBER: 9985048 INSTRUCTIONS FOR EXTECH PRINTER INSTALLATION**

## **Read these instructions carefully before installing the kit. Keep these instructions for part numbers and for future reference.**

## **THIS KIT CONTAINS THE FOLLOWING :**

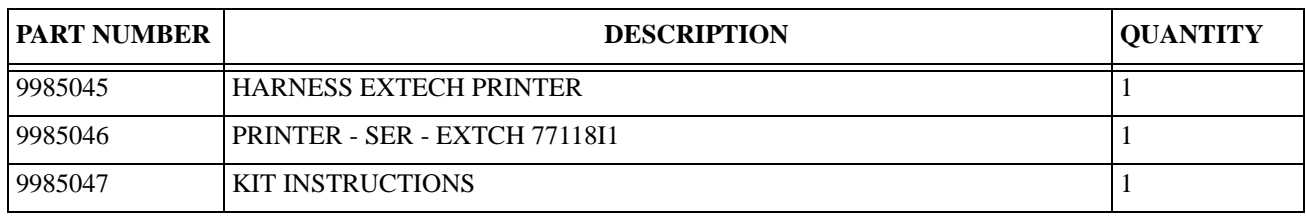

1.Open the monetary door.

- 2.Using the SERVICE KEYPAD, press  $\int_{\alpha}^{\pi} \int_{\beta}^{\infty}$ , then enter the 4 digit code (default code is 0000) to enter into the Supervisor Mode. The display should say UNLOCKED.
- 3.Press  $\begin{bmatrix}^{\#} \\ \end{bmatrix}$  and  $\begin{bmatrix} \bullet \\ \bullet \end{bmatrix}$  to TALK ON/TALK OFF. Press  $\begin{bmatrix} \text{EDF} \\ \end{bmatrix}$  to choose TALK OFF if needed. Press  $\vert \cdot \vert$
- 4.Press  $\int_{0}^{\text{EPIT}}$  to go through the DEX/Printer options: DEX ONLY, DEX + CLEAR, DEX NR, PRINTER. Display should be on PRINTER.
- 5.If machine is set on DEX NR you will need to clear your machine's programming. 1. Press EXIT. 2. Press and hold EXIT and push the UP ARROW once. Release both buttons. The Version number of your software will display. 3. Press DOWN ARROW to Clear All. 4. Press and hold CODE/CLEAR button until CLEAR then FINISHED is displayed. 5. Reprogram machine per the instructions in your set up manual. Refer back to the beginning of these instruc- tions to program the machine for the printer.

 $6.$ Press  $\vert$  exit

7. Press F2 to display BAUD rates. Press  $\vert$  for  $\vert$  to BAUD 9600.

- 8.Press  $\vert$   $\vert$   $\epsilon$   $\vert$   $\vert$ . The printer can now receive data PLUG INTO DEX PORT from the vending machine. 9.Plug the printer into the DEX port and turn ON. The machine display should read "PRINTER". 10. To print, press  $\|\bullet\|$  : Selections and paid sales. 11. To print, press  $\left[\mathbb{R}^{\mathbb{R}^3} : \mathbb{S}^3 \right]$  : Sales summary totals. PAULT LOW PWR READY  $^{ON}_{O}$  $CHARGE$  FEED 998pk000 ADV  $OFF$  $\overline{ON}$ 12. To print, press  $\left[\begin{array}{c} \ast \\ \ast \end{array}\right]$ : Cash in and cash out.
	- 13.To load new roll of paper: Lift the top of the case by pushing in on either side of the top as marked by the ridges. Lift the lid. Drop a new roll of paper in - being sure that the paper rolls out from the bottom towards the front of the printer. Thread the paper through the two slots, then close the top.

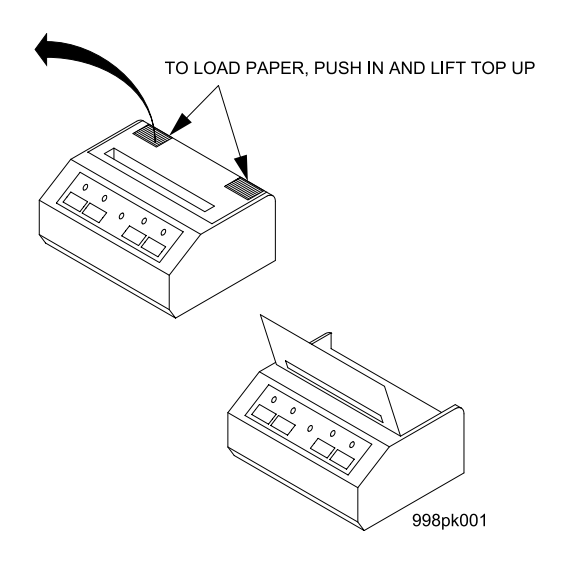

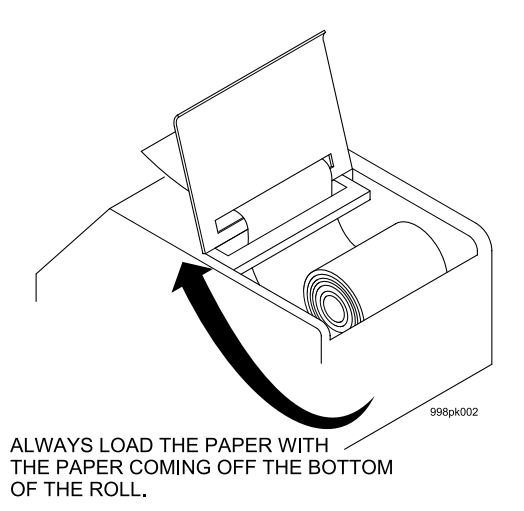